# $In (3)$  Schritten zum digitalen Kongress

### **Erstellen Sie einen Conventus-Account**

auf der digitalen Kongressplattform. Voraussetzung ist die Buchung Ihres Kongresstickets. Bitte verwenden Sie den Kongress-Zugangscode aus Ihrer E-Mail mit den Zugangsdaten erst an beschriebener Stelle (Schritt 3).

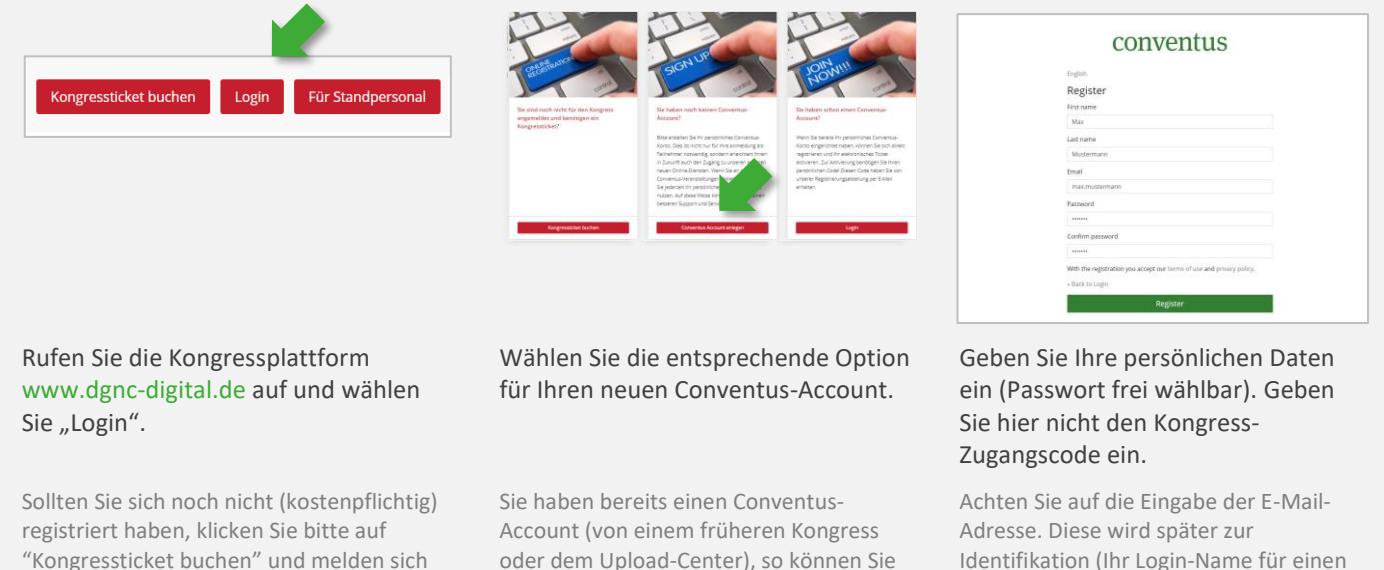

direkt auf "Login" (rechte Spalte) klicken

und mit Schritt 3 fortfahren.

Identifikation (Ihr Login-Name für einen erneuten Login) verwendet.

zum Kongress an.

## **Bestätigen Sie Ihre E-Mail-Adresse**

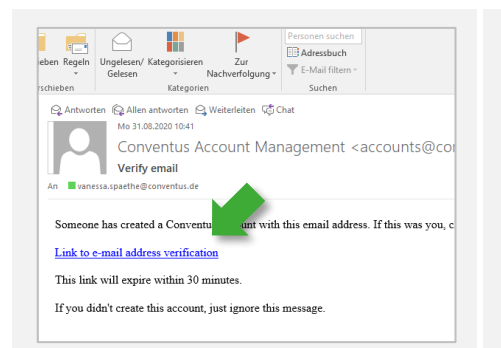

### Unmittelbar nach Ihrer Registrierung erhalten Sie einen Link auf die angegebene E-Mail-Adresse. Bestätigen Sie durch Klicken des Links diese E-Mail-Adresse.

Achtung: dieser Link läuft nach 30 min ab. Die E-Mail-Adresse kann von der, bei der Buchung angegebenen Adresse abweichen. Achten Sie bei einem späteren Login auf Eingabe der richtigen E-Mail-Adresse.

# conventus

English

You are already logged in.

You are already logged in.

Sie haben Ihre E-Mail-Adresse erfolgreich verifiziert. Öffnen Sie die Kongresswebseite erneut und fahren Sie mit Punkt 3 fort.

# conventus

**Email verification** 

Fnalich

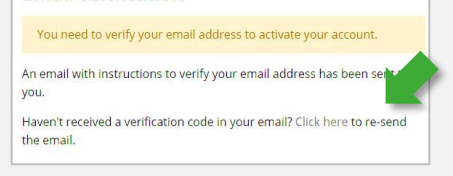

Fehlermeldung: "You need to verify your Email address to activate your account."

Öffnen Sie zwingend den Link, den Sie nach der Registrierung auf der Kongresswebseite erhalten haben. Ist dieser bereits abgelaufen, lassen Sie ihn hier nochmals senden.

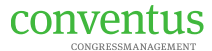

**Daten** – Ihre Kollegen, Freunde und Zertifizierungsstellen werden Ihnen

dankbar sein.

# **Verknüpfen Sie Ihren Conventus-Account mit Ihren Buchungen**

der Kongressplattform. Diese Abfrage erfolgt nur bei Ihrem ersten Login.

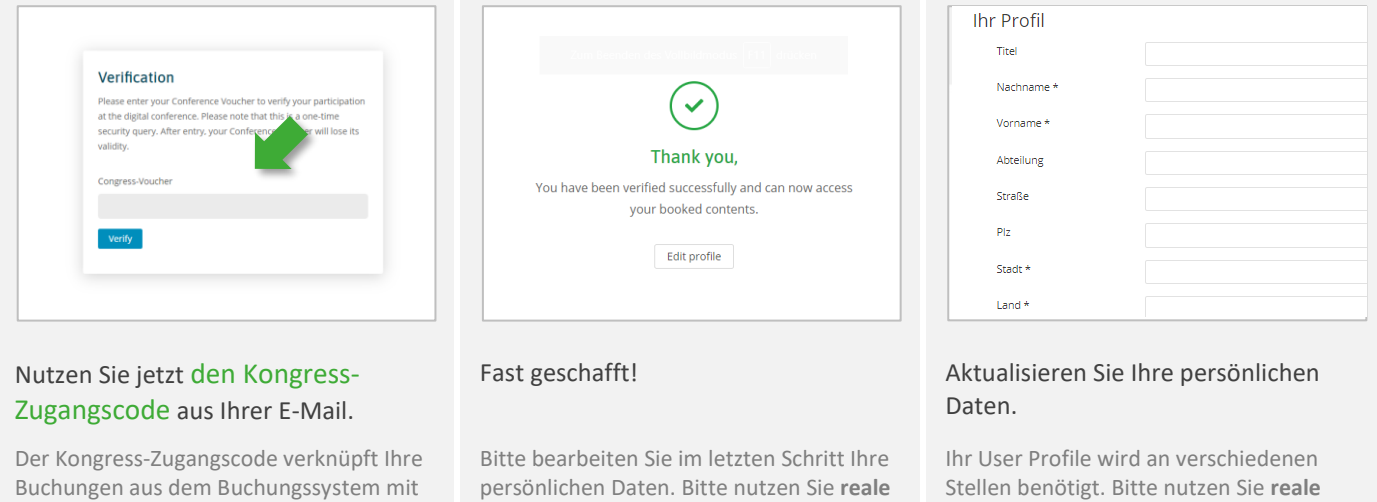

**Daten** – Ihre Kollegen, Freunde und Zertifizierungsstellen werden Ihnen

dankbar sein.

# **Ihr Conventus-Team wünscht Ihnen einen spannenden Kongress!**

Wir empfehlen, einen Blick auf die "ersten Schritte" zu werfen, mit denen Sie u. a. Ihr Profil für den Besuch innerhalb der Industrieausstellung aktualisieren können.